## Configuring Virtual BGFs to Run on Services PICs

By default virtual BGFs run on the Routing Engine. If you plan to run virtual BGFs on MultiServices PICs or MultiServices Dense Port Concentrators (MS-DPC) instead of on the Routing Engine, you need to enable the BGF service package on each PIC or DPC and then configure the service interface that you want to run the pgcpd process.

This topic includes the following tasks:

- [Enabling the BGF Service Package on the PIC or DPC on page 1](#page-0-0)
- [Configuring the Control Services PIC or DPC for the Virtual BGF on page 2](#page-1-0)

## <span id="page-0-0"></span>*Enabling the BGF Service Package on the PIC or DPC*

To enable the BGF service package on a PIC or DPC:

1. Determine the FPC slot number and the PIC number of the services PIC or DPC on which you want to enable the BGF service package.

In the following example, the FPC slot number is 0 and the PIC number is 3.

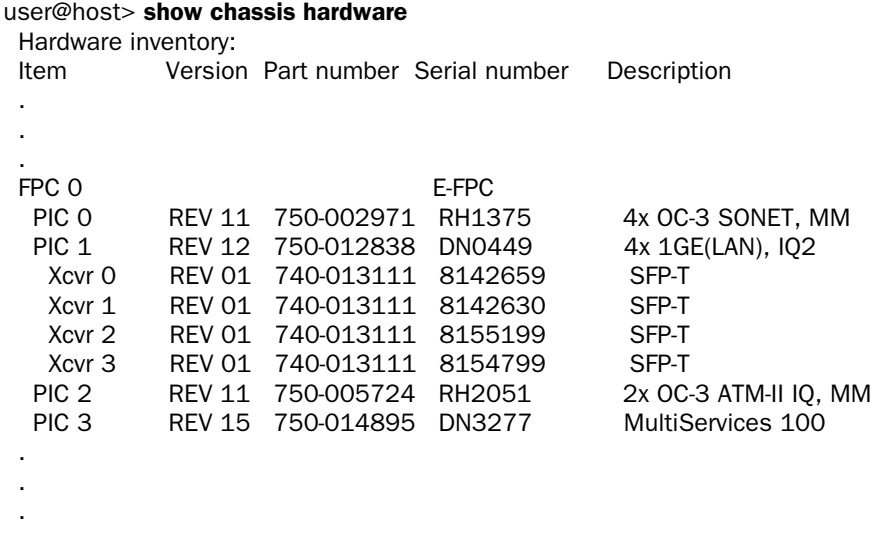

2. Enable the jservices-bgf package on the PIC or DPC.

[edit chassis] user@host# set fpc 0 pic 3 adaptive-services service-package extension-provider package jservices-bgf

3. Set the number of megabytes that can be used for the wired process memory, which is virtual memory used to reduce Block Translation Look-aside Buffer (BTLB) misses, to 512.

[edit chassis]

user@host# set fpc 0 pic 3 adaptive-services service-package extension-provider wired-process-mem-size 512

4. Set the maximum number of processes that can run simultaneously to 8.

[edit chassis] user@host# set fpc 0 pic 3 adaptive-services service-package extension-provider wired-max-processes 512

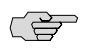

NOTE: The option wired-process-mem-size does not auto-complete when you enter it in the CLI. You must enter all of the characters.

5. Set the number of processing cores dedicated to the control functionality of the jservices-bgf application.

[edit chassis] user@host# set fpc 0 pic 3 adaptive-services service-package extension-provider control-cores 7

6. Specify that the PIC or DPC not restart if the Routing Engine is swapped.

[edit chassis] user@host# set no-service-pic-restart-on-failover

7. Commit your configuration changes. You must perform the commit before you can proceed to configure the BGF.

[edit] user@host# commit commit complete

## <span id="page-1-0"></span>*Configuring the Control Services PIC or DPC for the Virtual BGF*

To run the virtual BGF on a MultiServices PIC or MS-DPC, configure the service interface that you want to run the pgcpd process:

1. Enter edit mode for the interface.

[edit] user@host# edit interfaces ms-0/3/0

2. Configure a description for the interface.

[edit interfaces ms-0/3/0] user@host# set description BGF-Service-PIC

3. Configure logical unit 0, and specify the protocol family and the address of a virtual BGF.

[edit interfaces ms-0/3/0] user@host# set unit 0 family inet address 10.10.200.21/32

4. Configure a logical unit and specify the protocol family.

[edit interfaces ms-0/3/0] user@host# set unit 10 family inet 5. Configure a logical unit and specify the protocol family.

[edit interfaces ms-0/3/0] user@host# set unit 20 family inet

Published: 2010-04-13